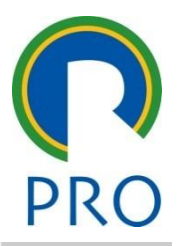

#### PRO 3475 – Gestão de Projetos meC st reque PRO 3475 — Gestão de Projet mestre **PRO 3475 – Gestão de Projetos**

Aula Laboratório: Supe Aula Laboratório: **Super Decisions**

• Albert Concertification of the Control of The Control of The Control of The Control of The Control of The Co<br>The Control of The Control of The Control of The Control of The Control of The Control of The Control of The C<br> **Monitores: Daniela e Lidyane**

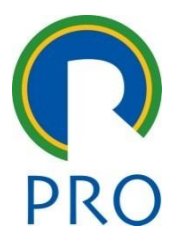

# O quão racional você é ao decidir?

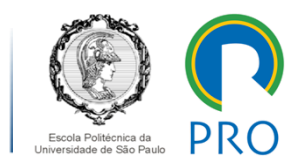

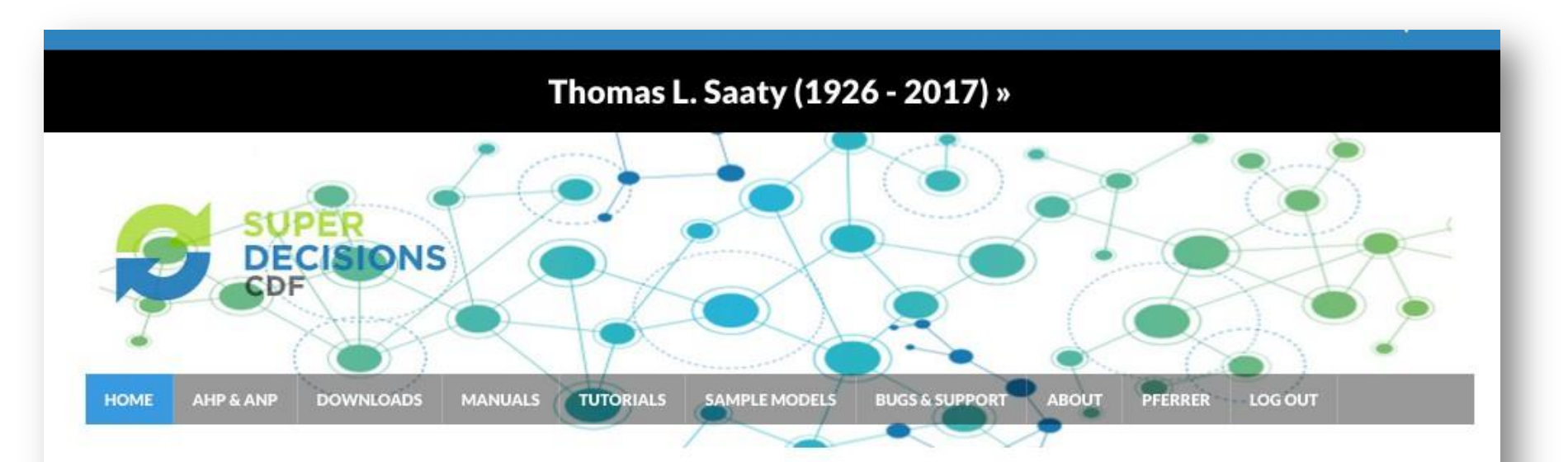

The Super Decisions is decision support software that implements the AHP and ANP.

The Analytic Hierarchical Process (AHP) and the Analytic Network Process (ANP) make it possible to include intangibles in decision making.

AHP/ANP are the most powerful synthesis methodologies for combining judgment and data to effectively rank options and predict outcomes.

#### **Super Decisions**

SuperDecisions is decision making software based on the Analytic Hierarchy Process (AHP) and the **Analytic Network Process** (ANP). Decision making is all about setting priorities and the AHP and ANP, awardwinning decision processes are the way to do that.

#### **AHP/ANP Vision Sponsors**

#### **MM**

MaestroMeetings Inc is a nonprofit organization dedicated to promoting academic and social change collaborations by supporting its partners to plan, organize, and manage high-quality

Passos do Analytic Hierarchy Process (AHP)

PRC

- 1. Definir o objetivo;
- 2. Estruturar os elementos em critérios, subcritérios, alternativas, etc.;
- 3. Comparar os elementos, de 2 em 2;
- 4. Calcular os pesos e verificar a taxa de consistência;
- 5. Avaliar as alternativas quanto à ponderação; e
- 6. Formar o ranking.

Vamos fazer isso no Super Decisions...

### Analytic Hierarchy Process (AHP)

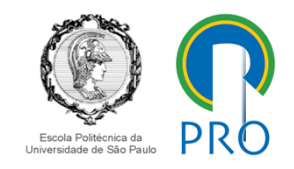

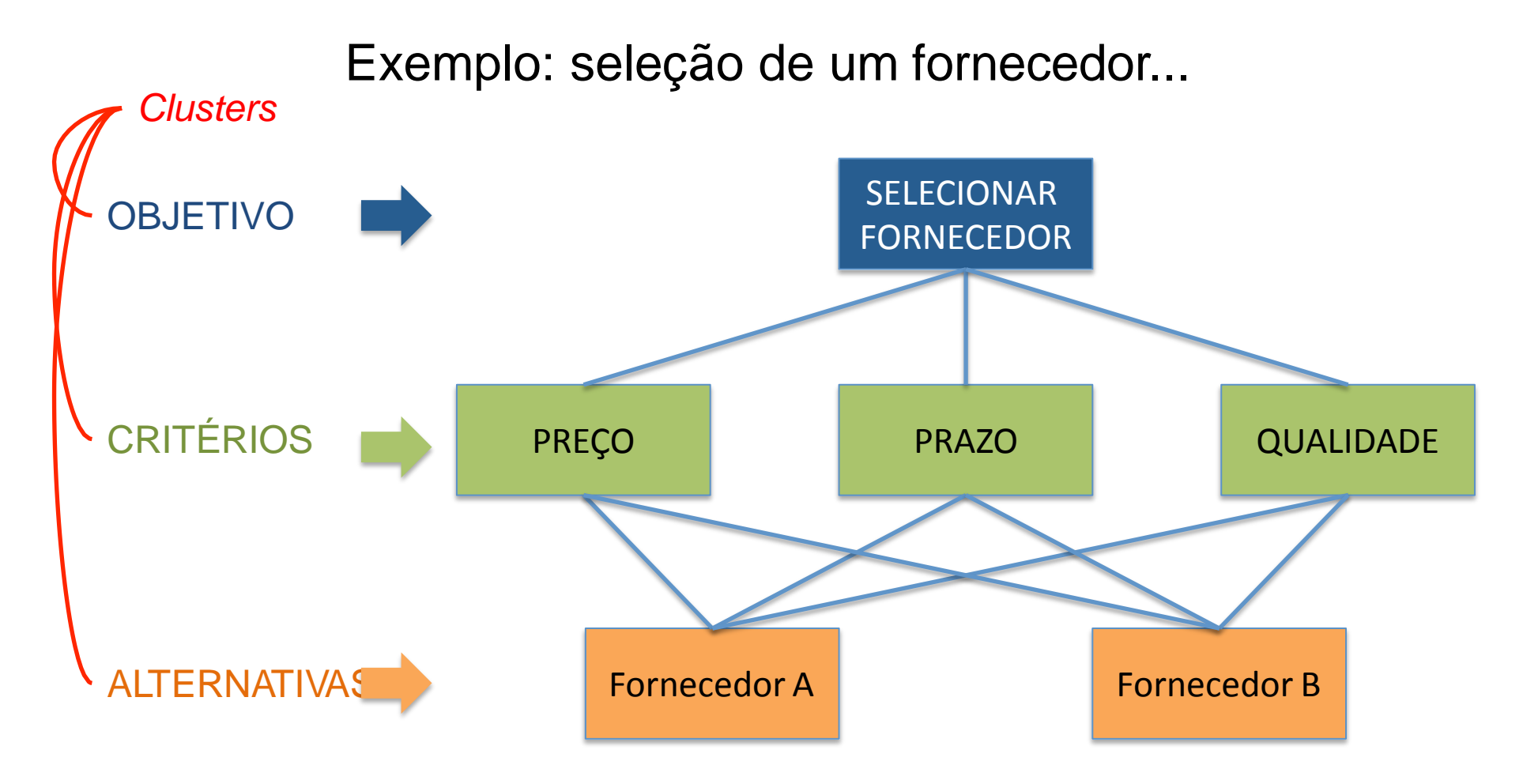

Vamos reproduzir esse modelo no software.

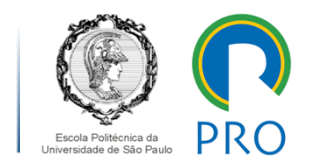

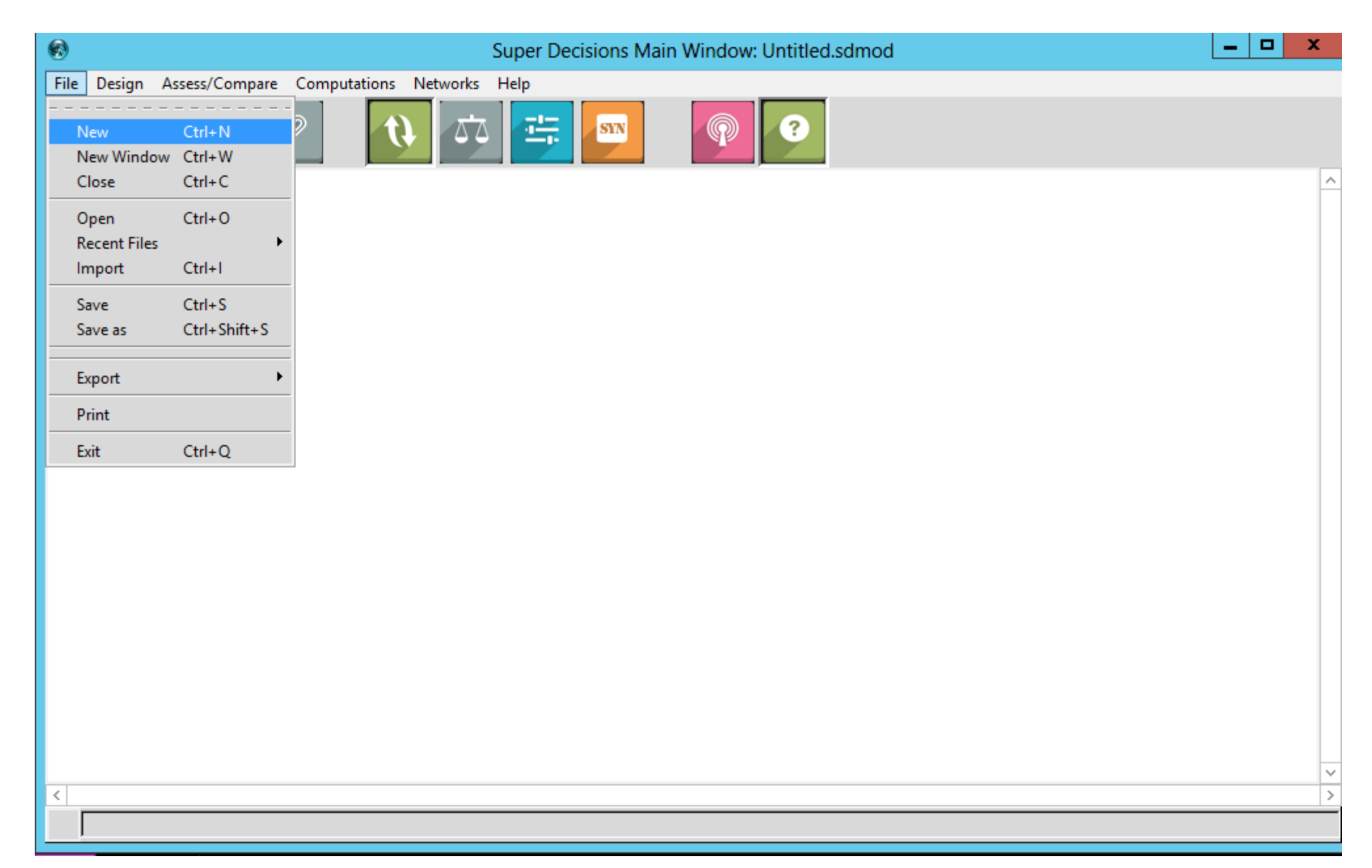

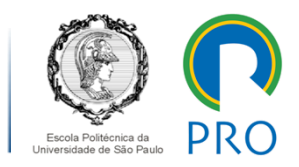

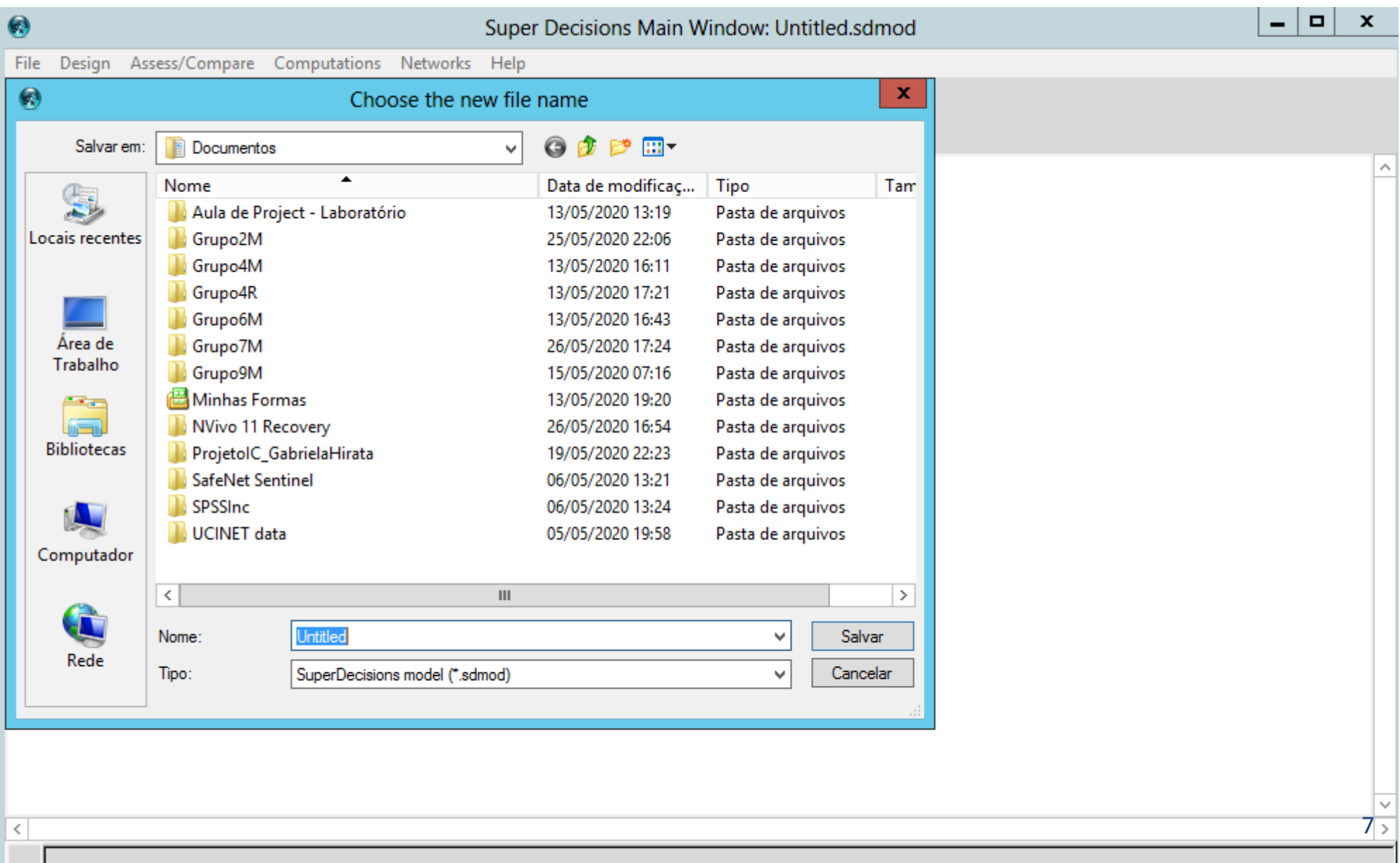

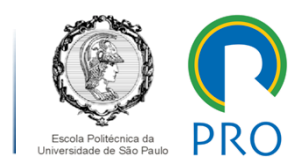

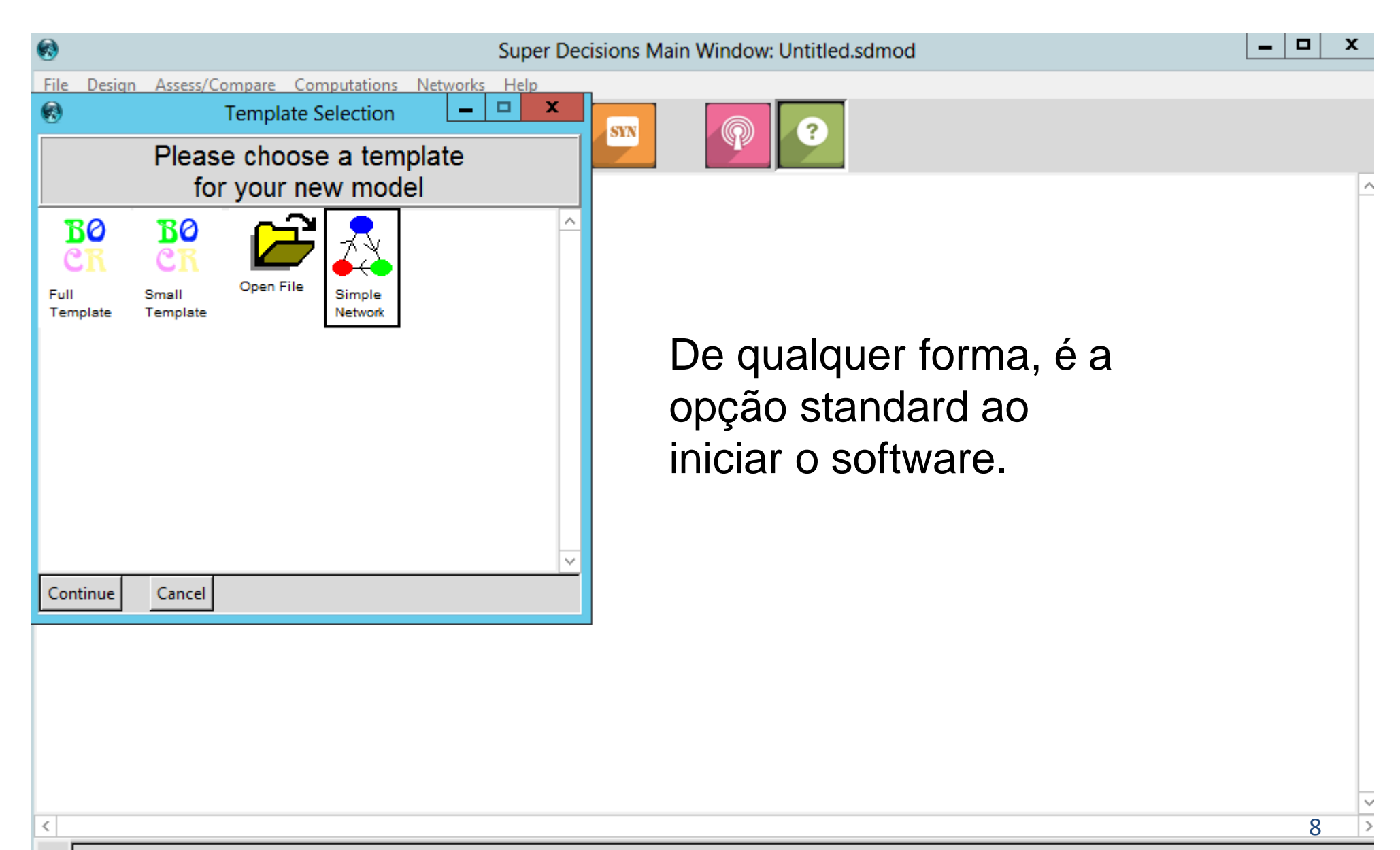

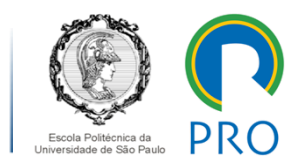

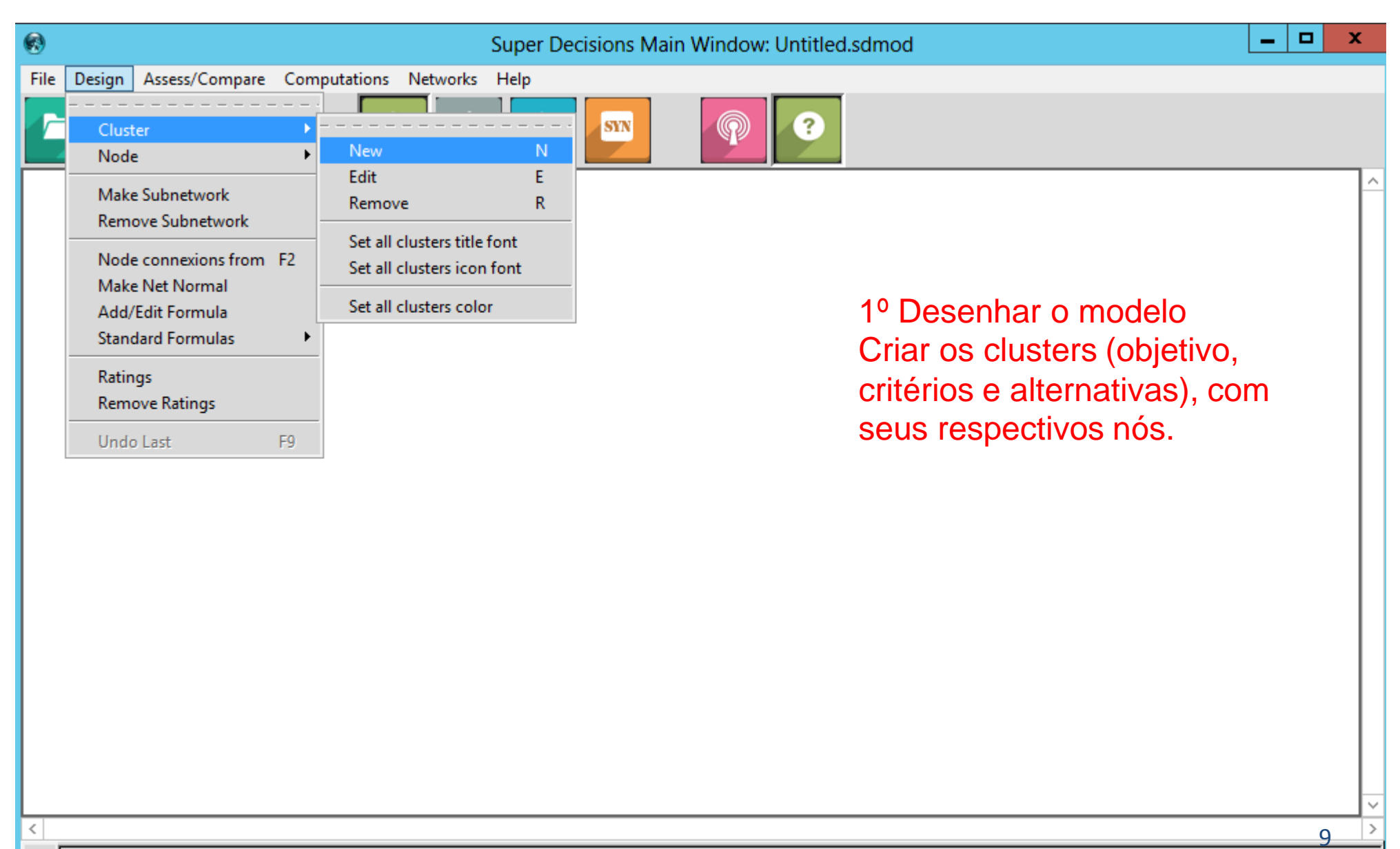

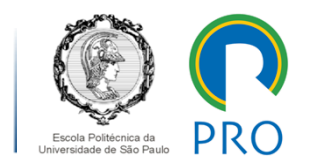

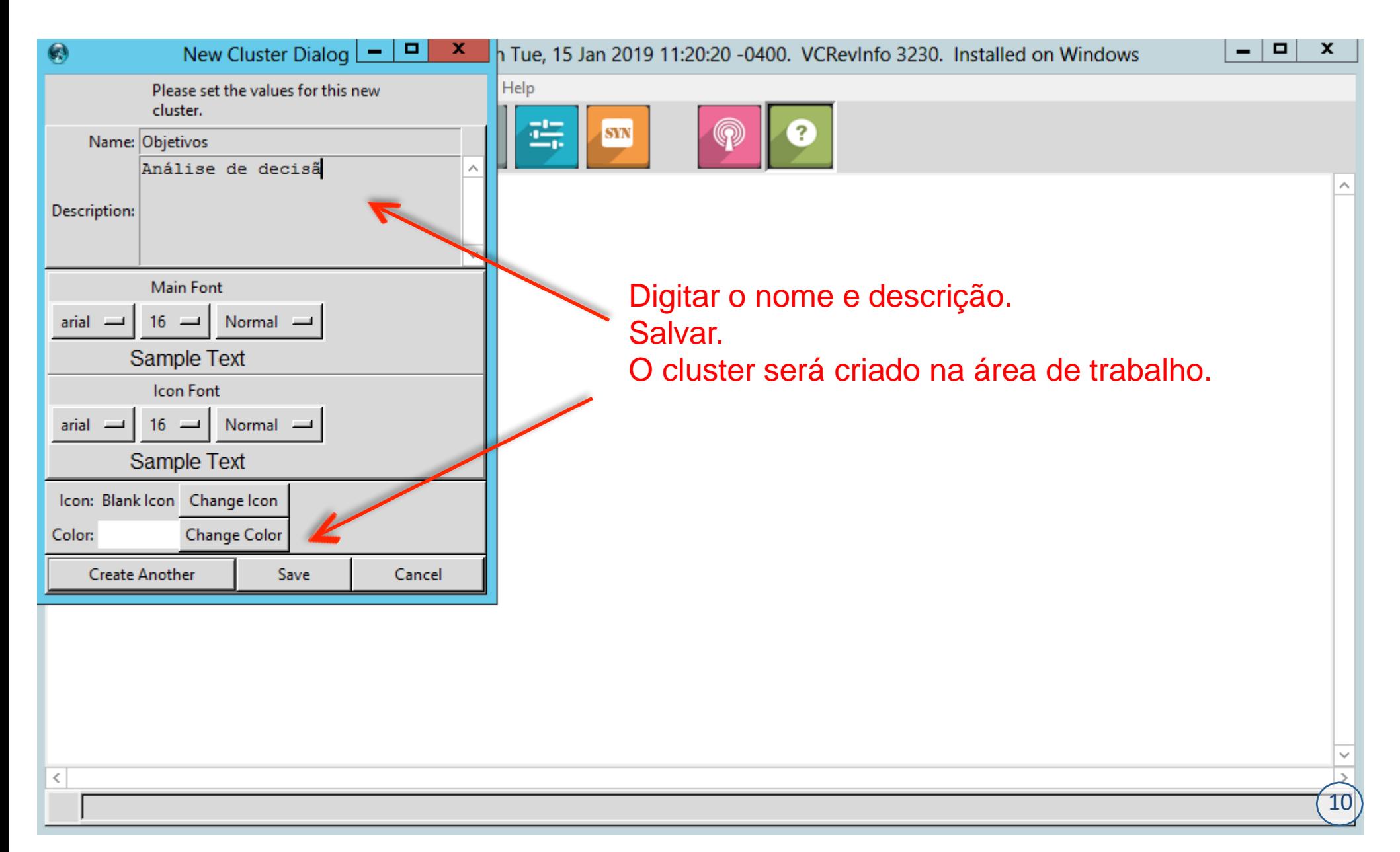

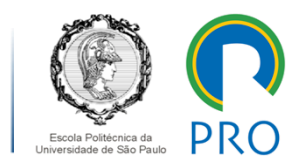

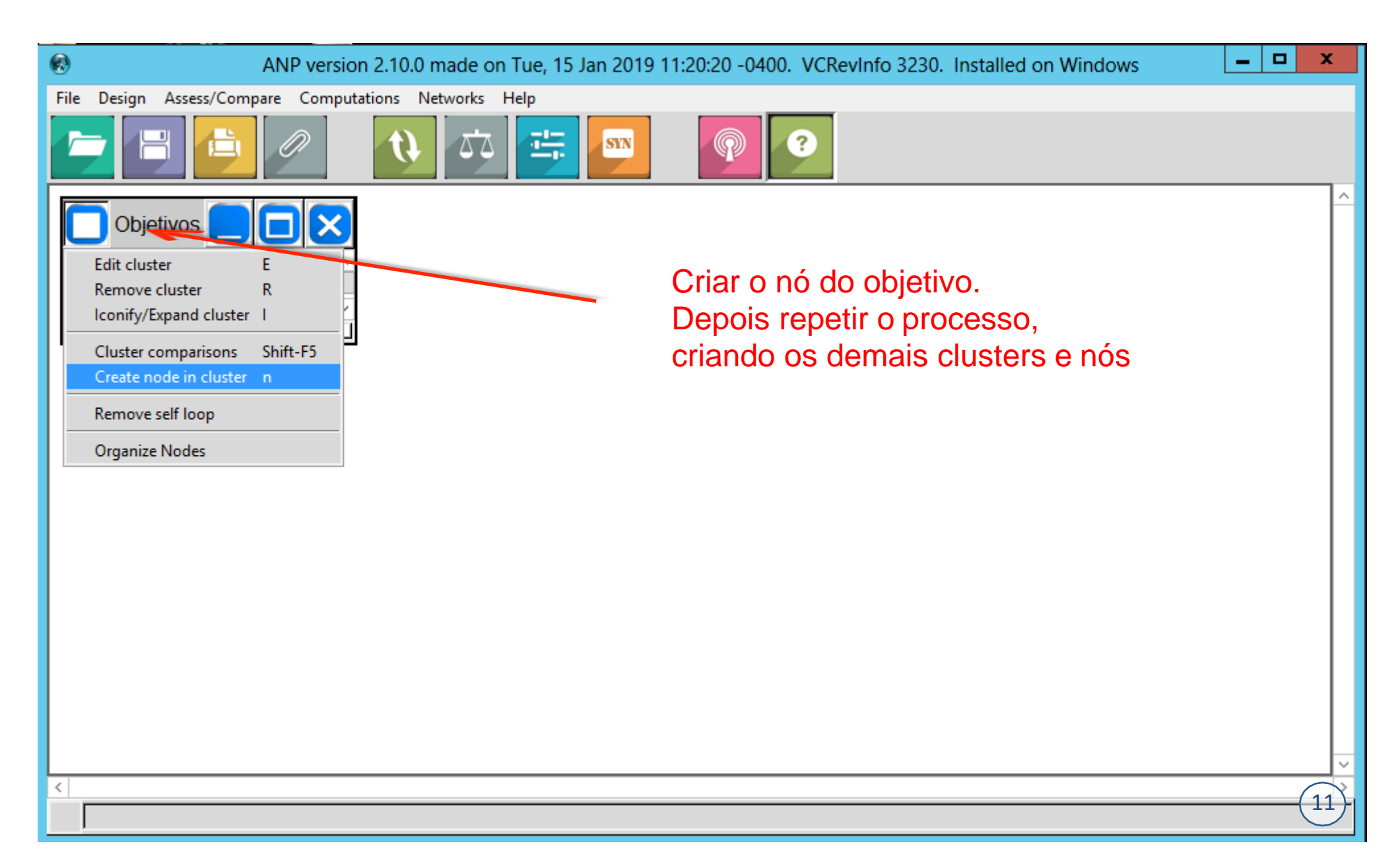

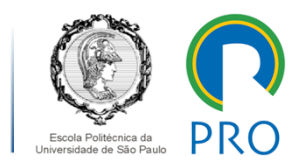

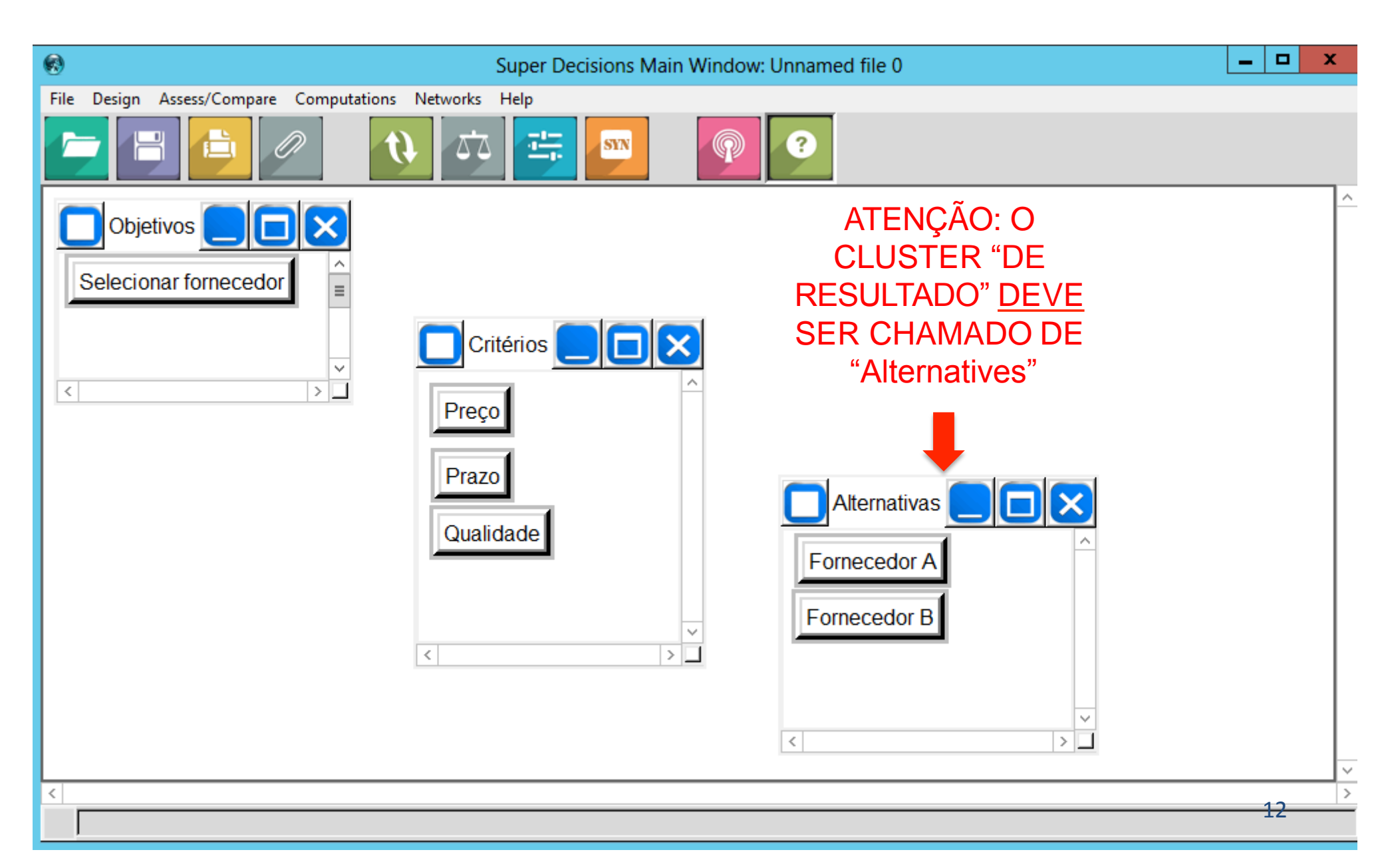

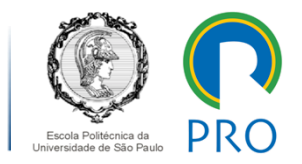

### **PARA CRIAR OS RELACIONAMENTOS ENTRE VARIÁVEIS (NÓS) DO MODELO....**

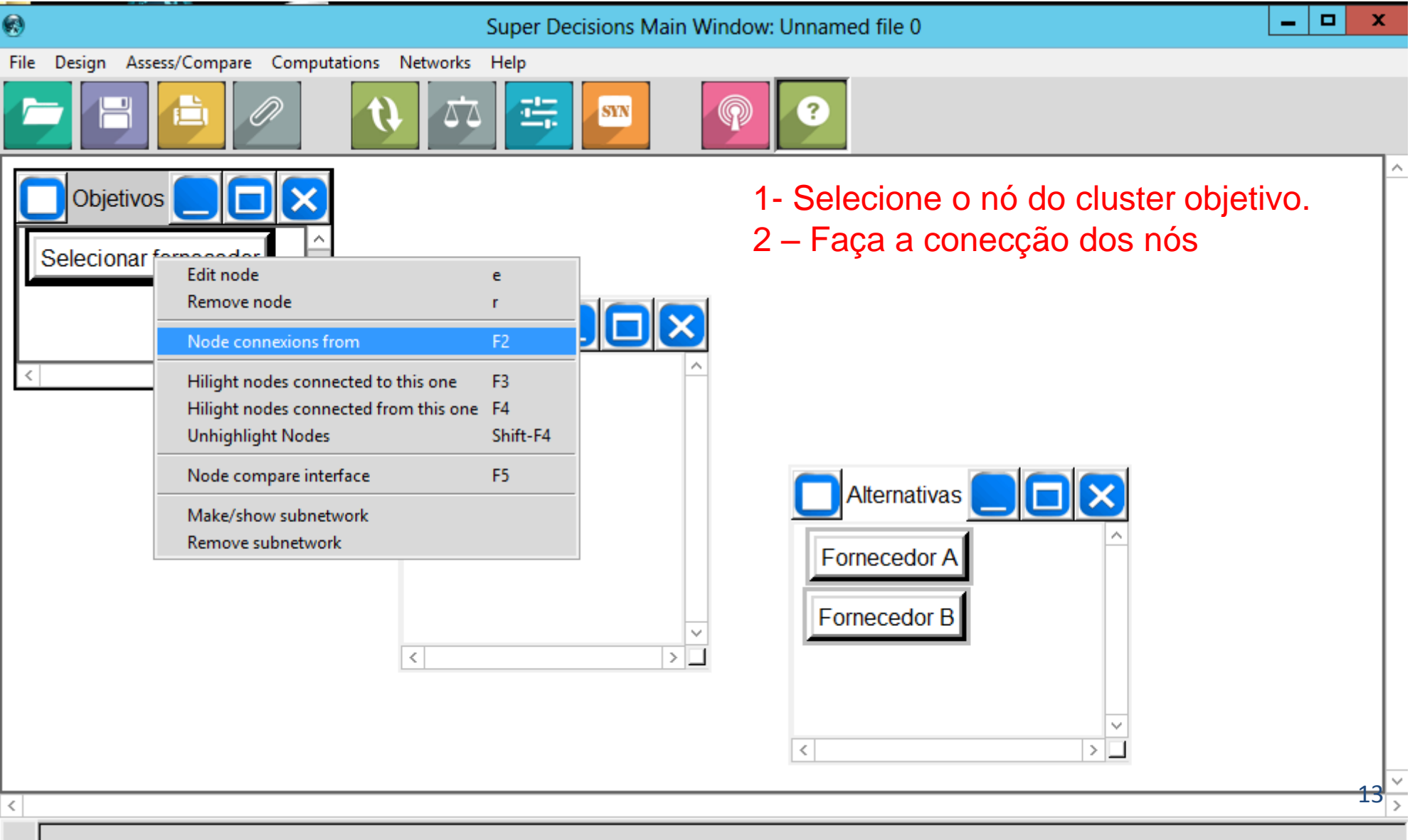

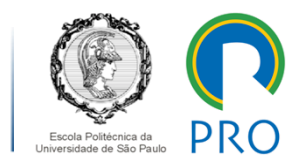

### **PARA CRIAR OS RELACIONAMENTOS ENTRE VARIÁVEIS (NÓS) DO MODELO....**

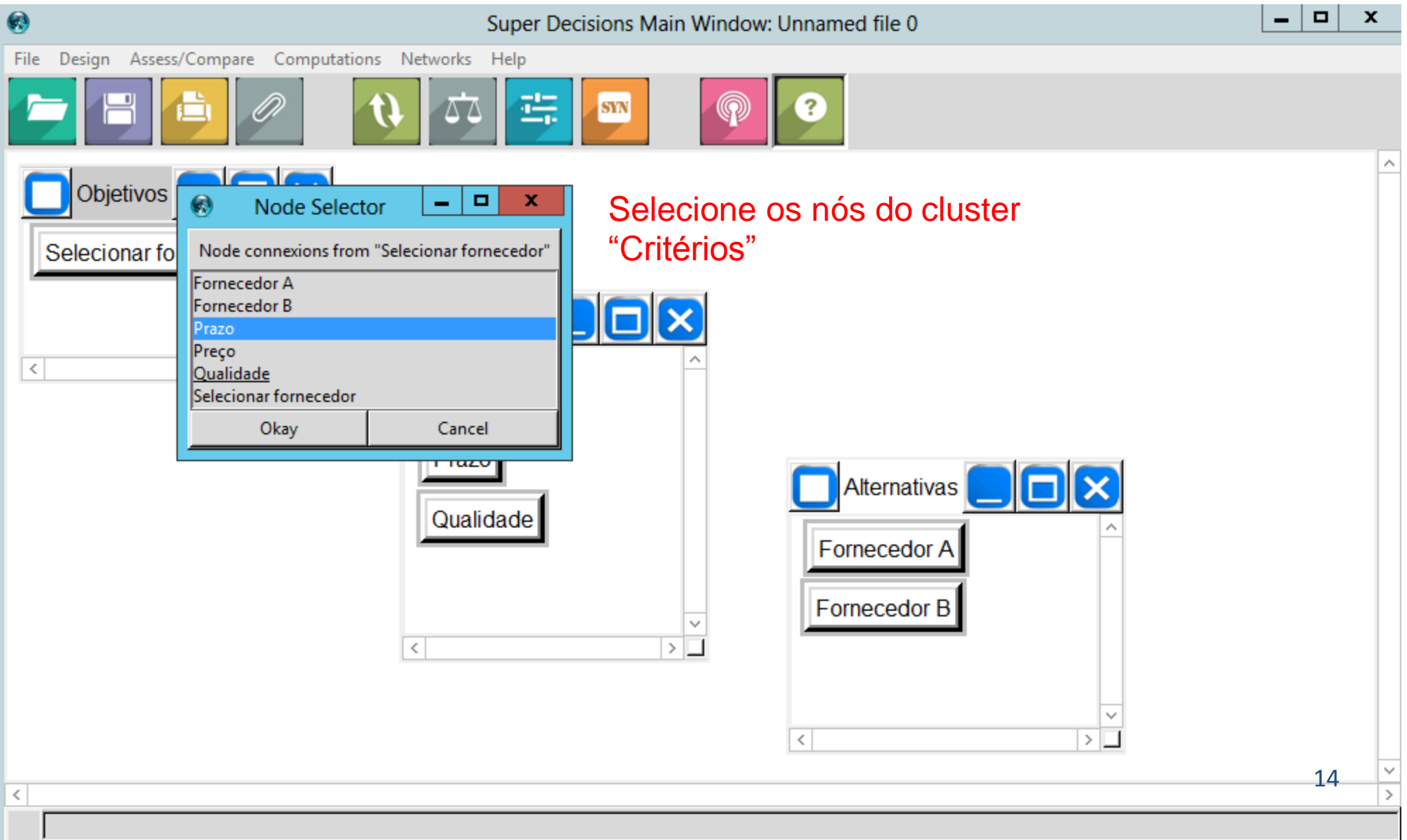

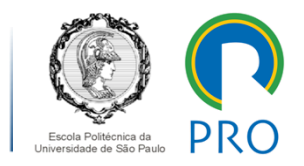

### **PARA CRIAR OS RELACIONAMENTOS ENTRE VARIÁVEIS (NÓS) DO MODELO....**

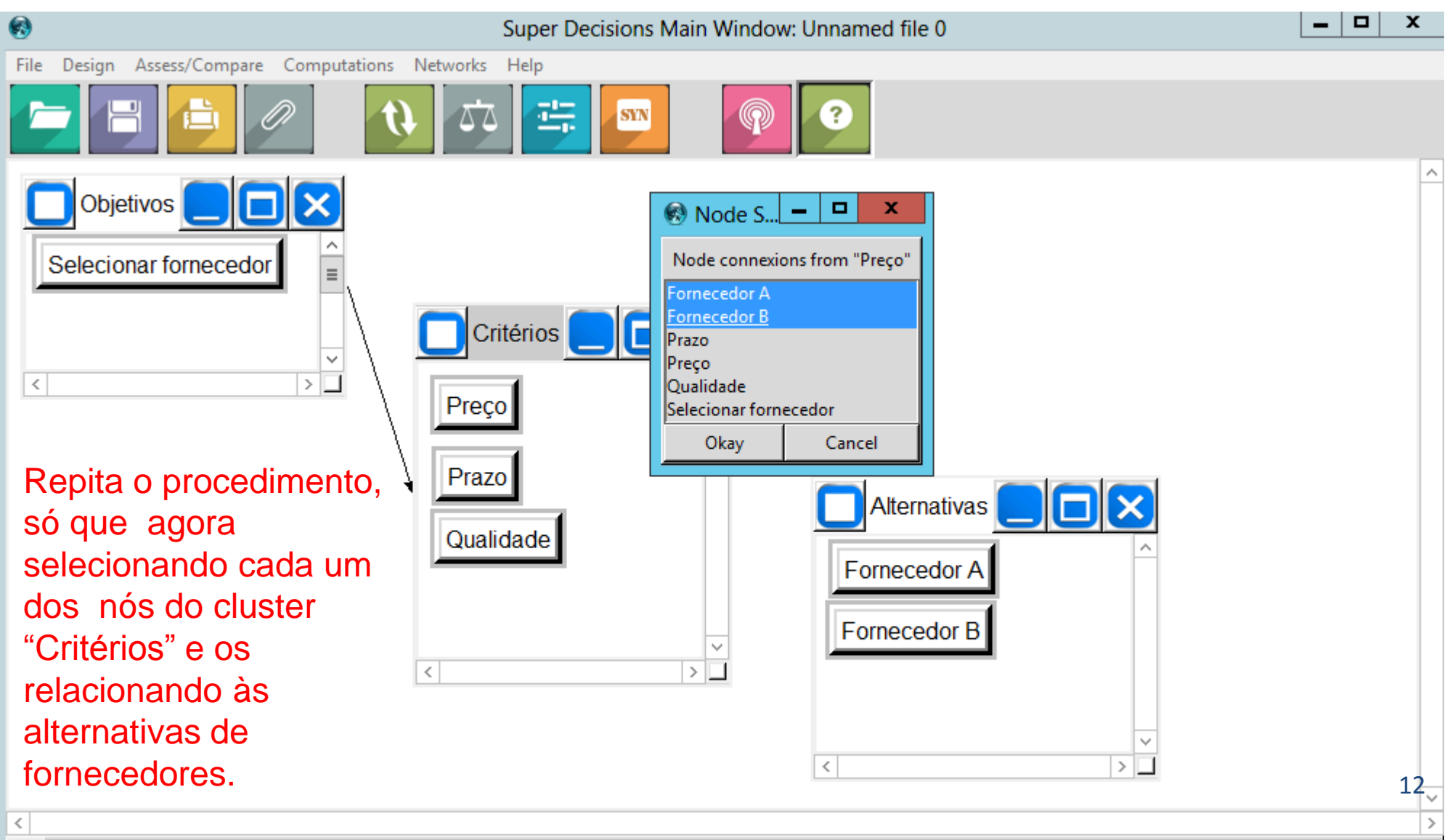

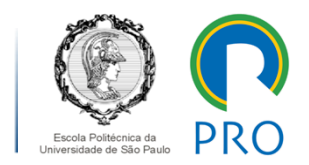

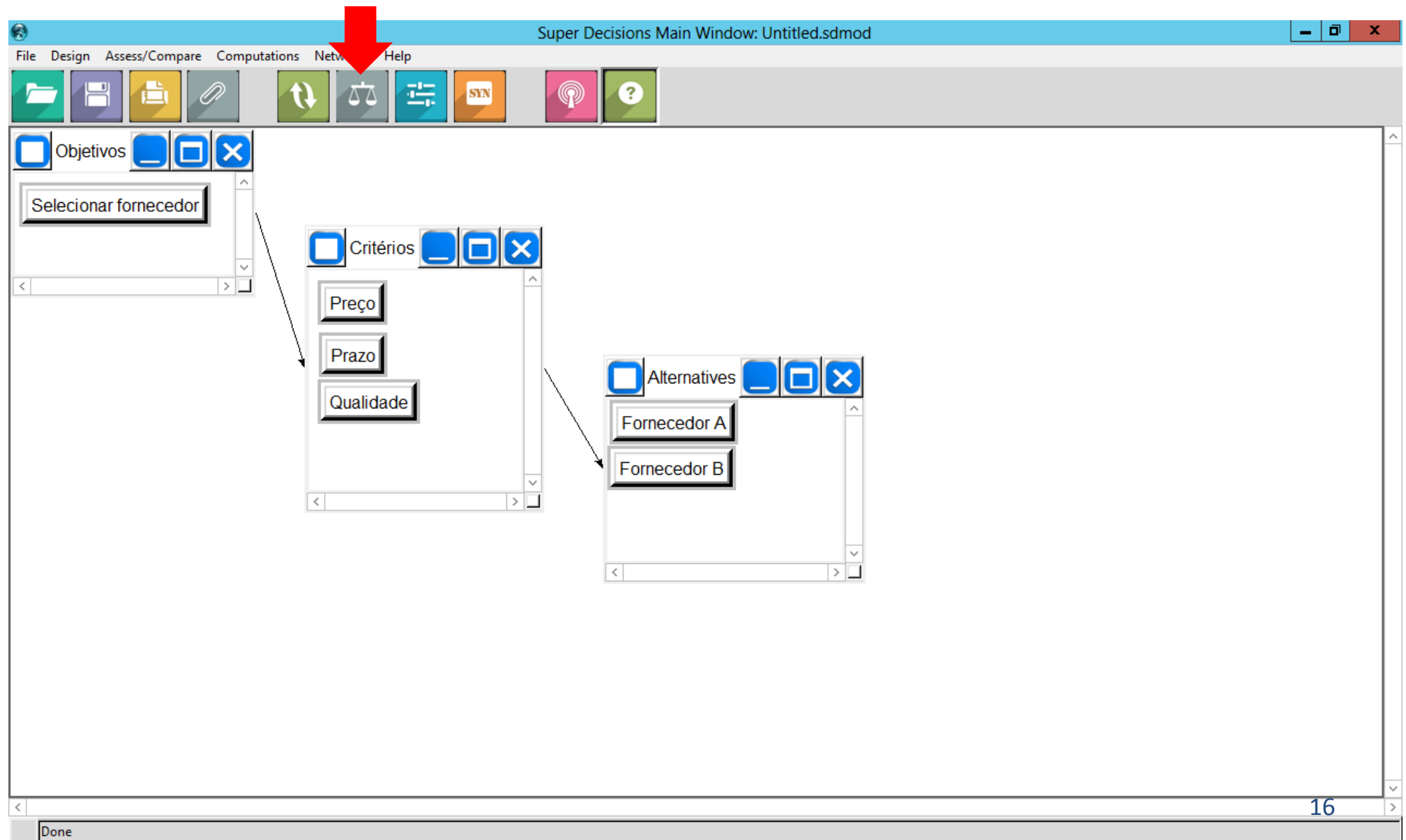

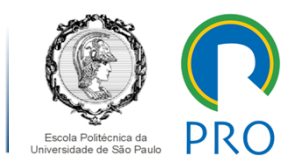

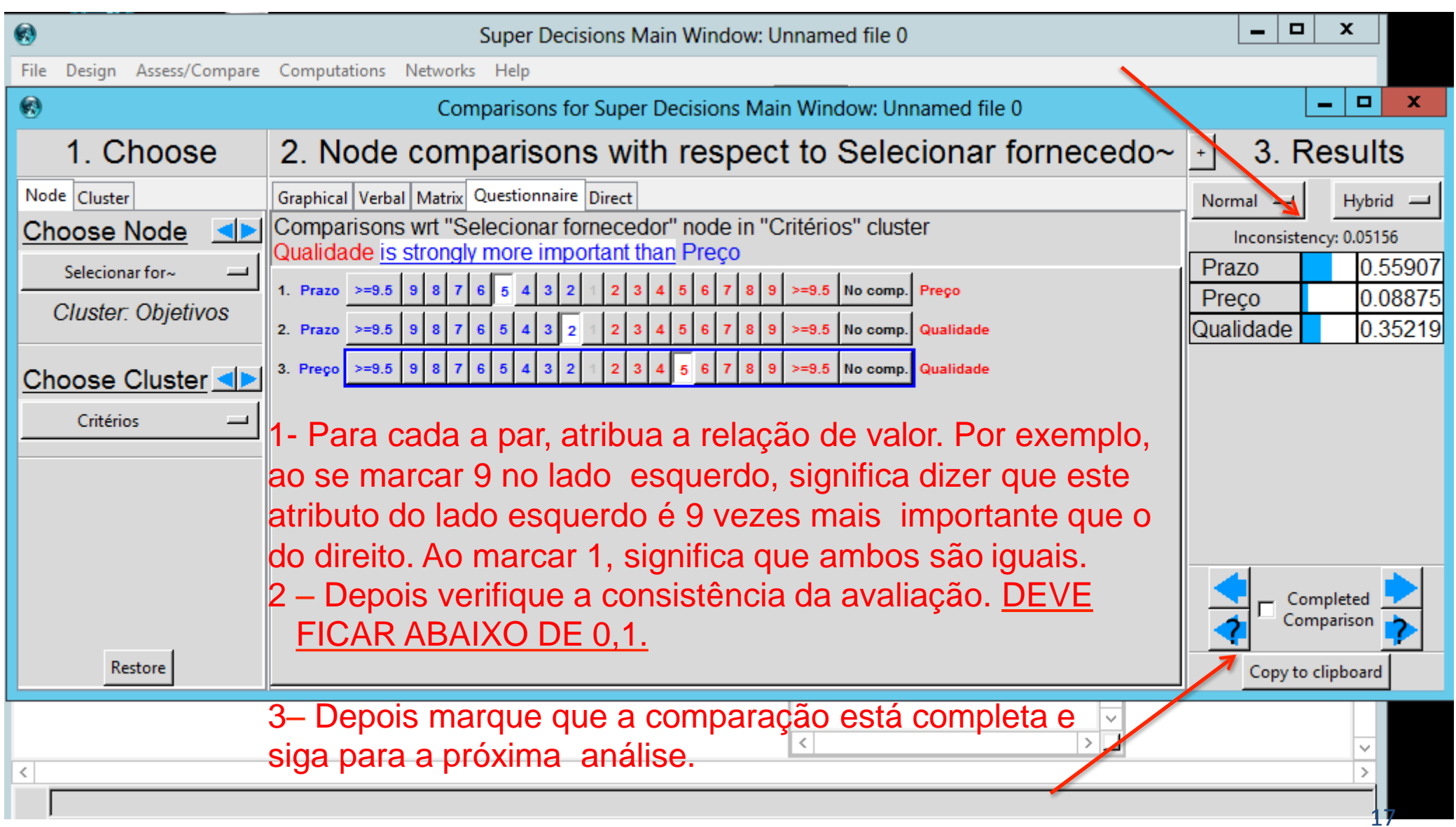

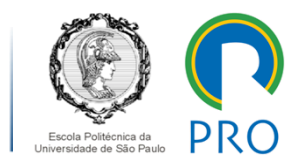

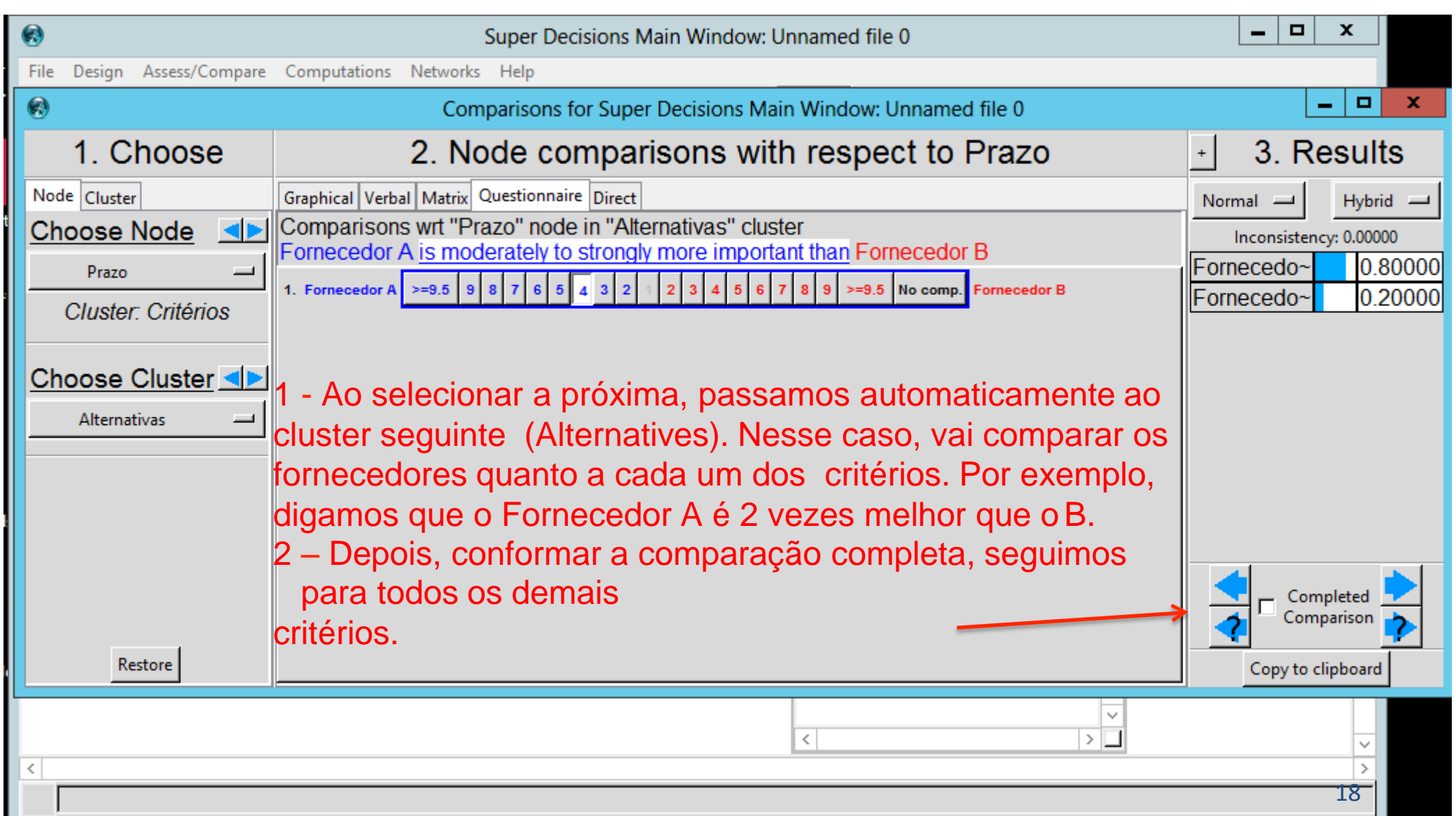

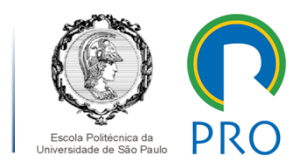

### **AJUSTE "FINO", SE NECESSÁRIO...**

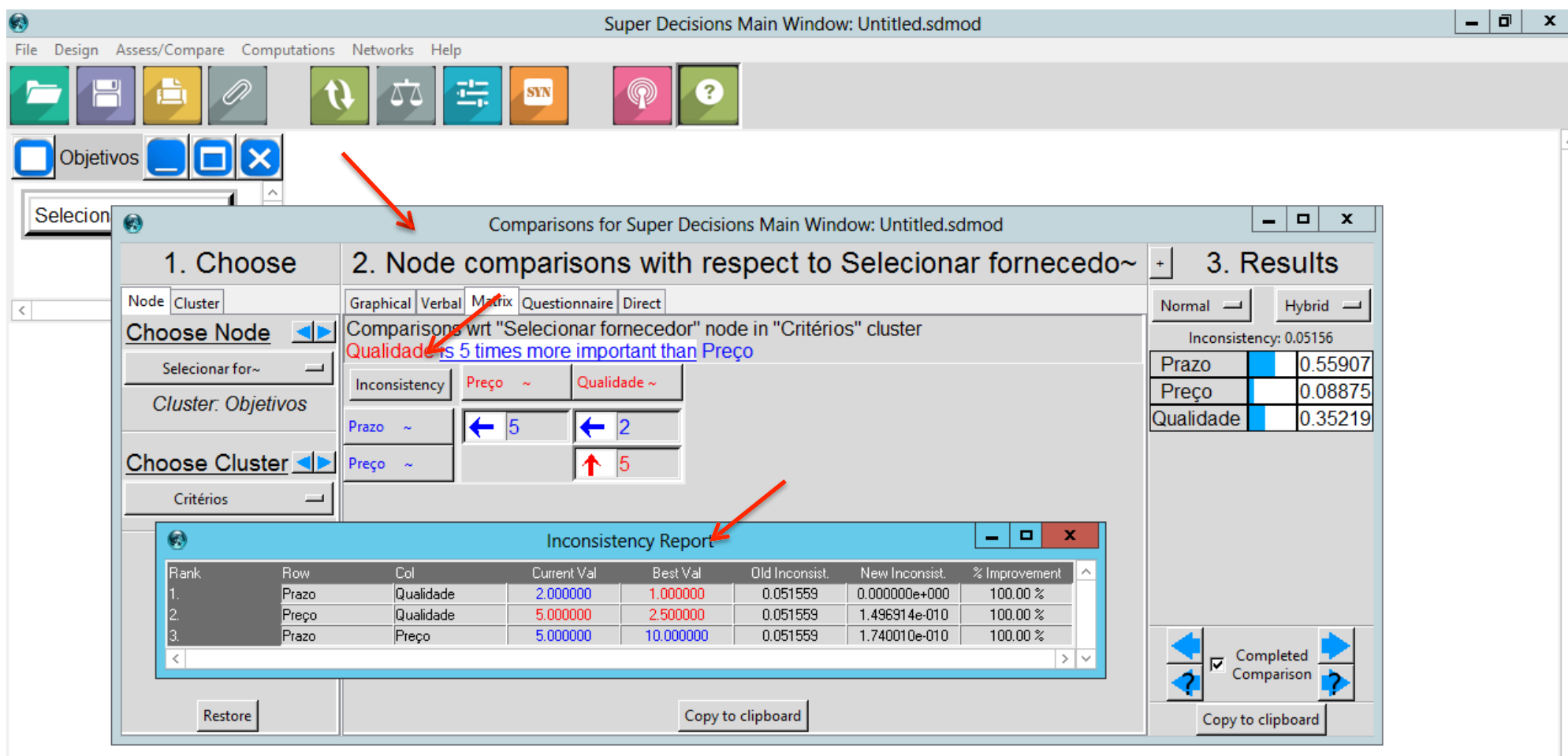

- Selecionar "Matrix" e depois o "Inconsistency Report".
- Surgirá uma janela com o melhor ajuste. Você pode, então, copiar diretamente na matriz.

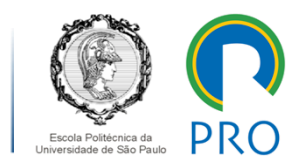

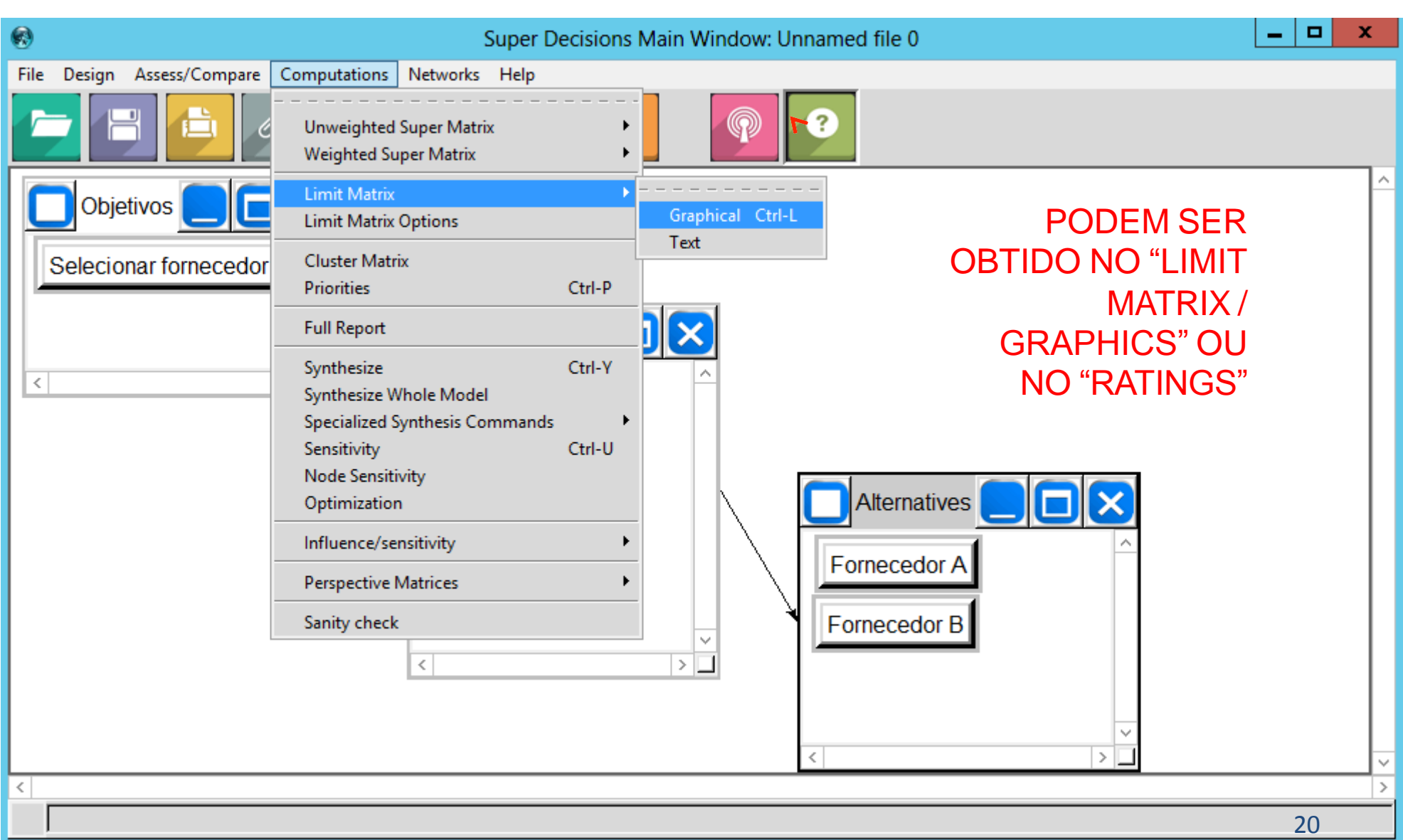

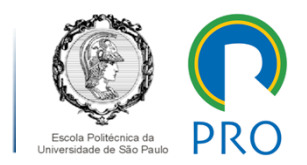

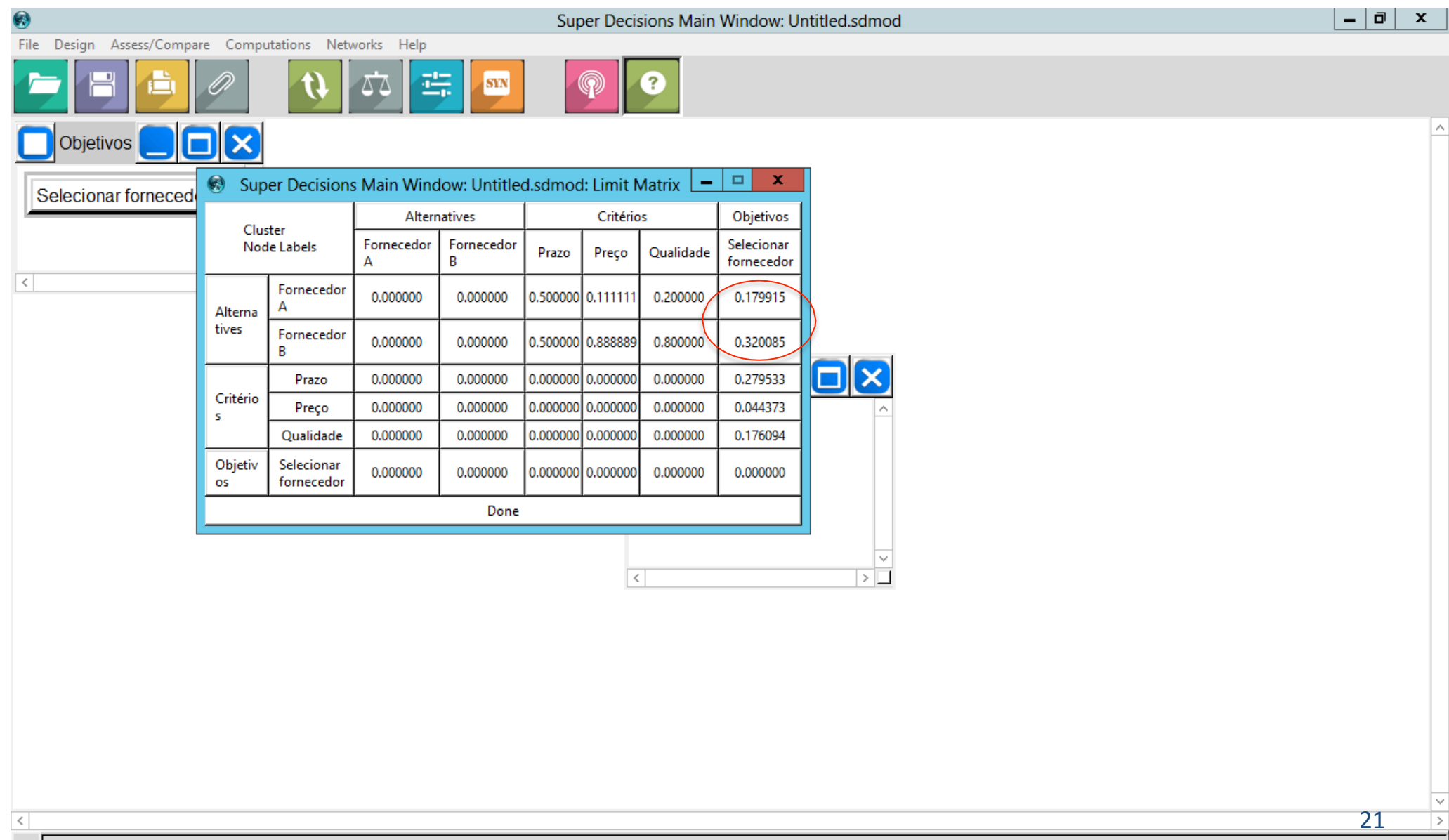

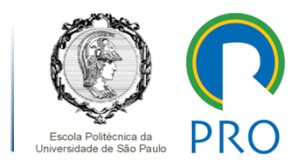

#### **RESULTADOS NO "RATINGS" (MAIS CLARO)...**

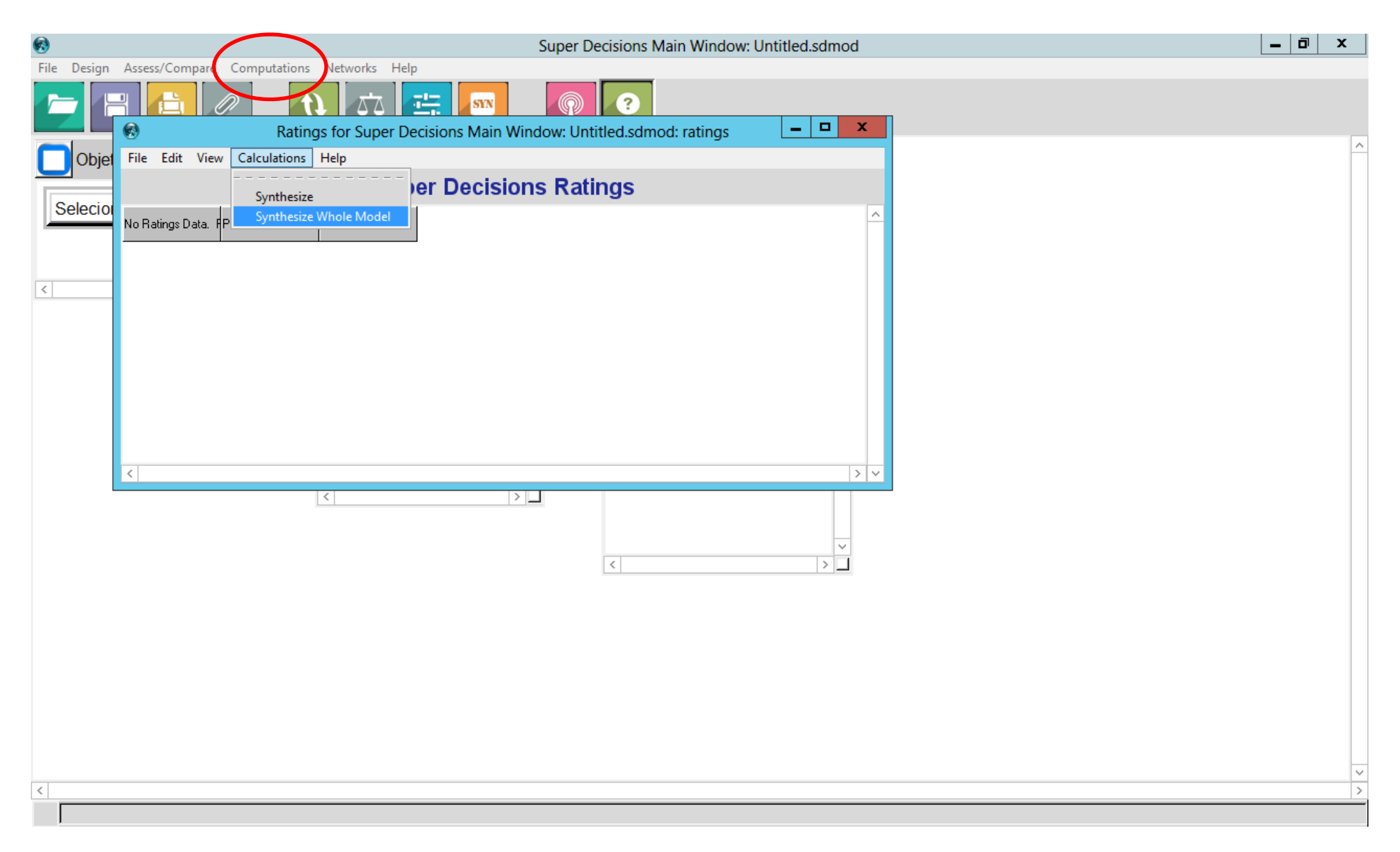

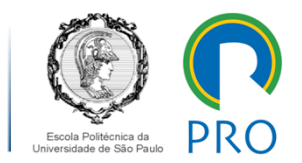

#### **RESULTADOS NO "RATINGS" (MAIS CLARO)...**

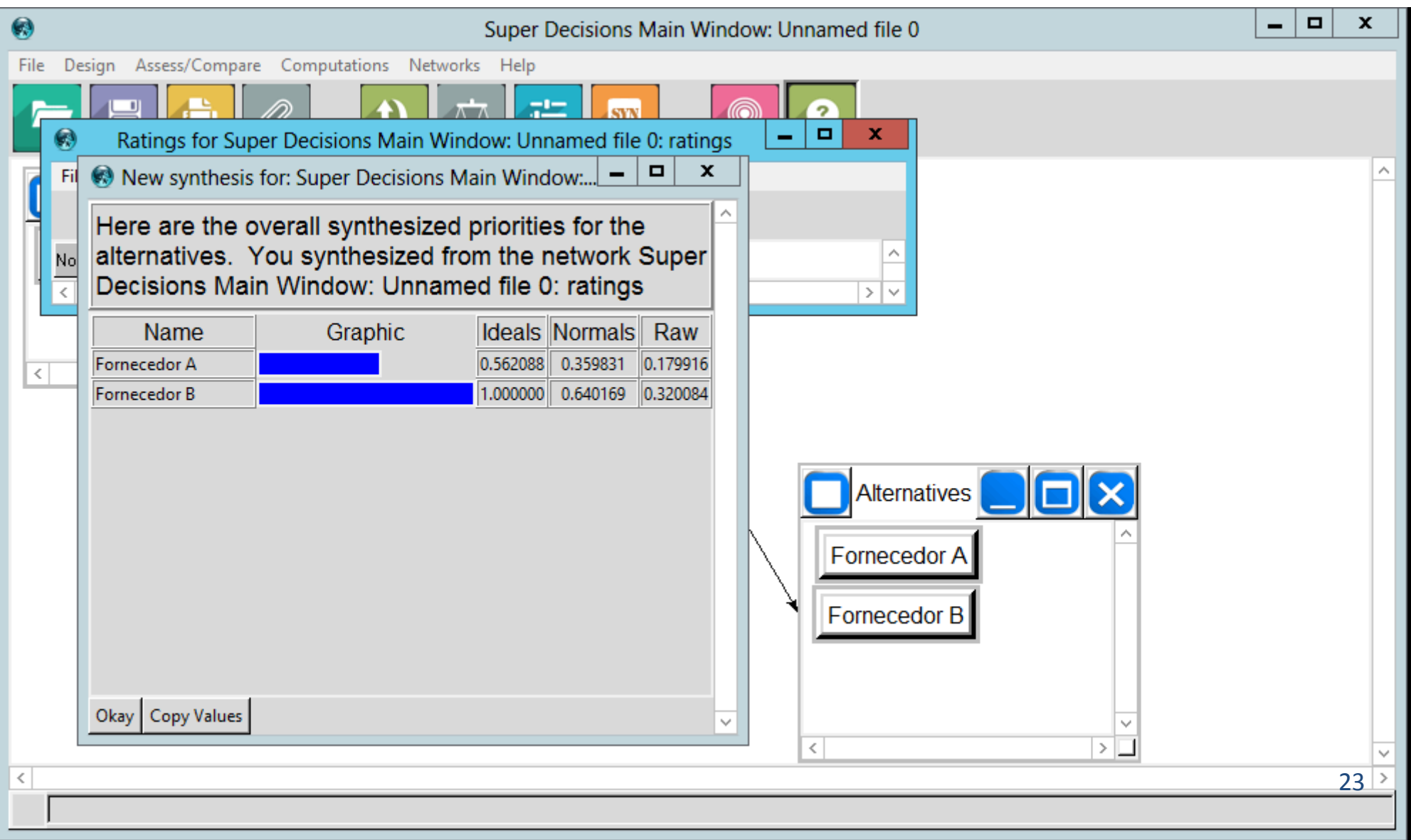